**Epik Instructivo Formulario de Evaluación**

**Universidad EAFIT**

Vigilada Mineducación Vigilada Mineducación

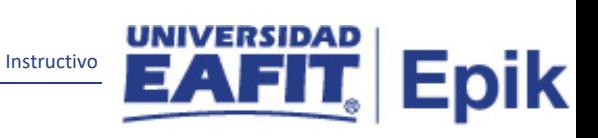

## Contenido

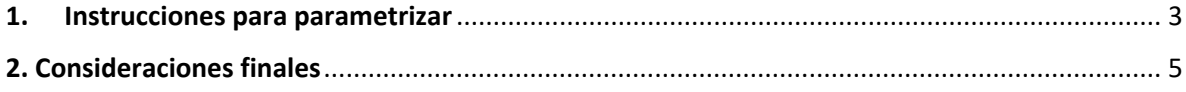

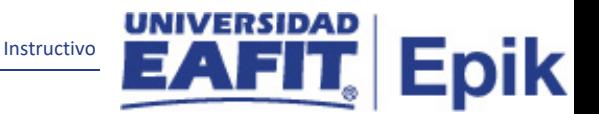

## <span id="page-2-0"></span>**1. Instrucciones para parametrizar**

**Tabla de parametrización:** Formulario Evaluación Docente Permite definir los diferentes formularios de evaluación docente que se van usar en los diferentes Grados Académicos de la Universidad.

**Ruta de Parametrización:** Menú Principal > Evaluación Docente > Definición > Tipo de Evaluación (Ruta Actual).

**Periodicidad de parametrización:** Esta parametrización está a cargo de cada Unidad de Negocio, responsable de la evaluación docente y su periodicidad es a nivel de demanda.

**Insumos para la parametrización:** para realizar a esta parametrización se debe de tener definido las siguientes parametrizaciones: Modelos de Calificación, Categorías de Evaluación y Preguntas Evaluación Docente. **Listado de parametrizaciones requeridas:**

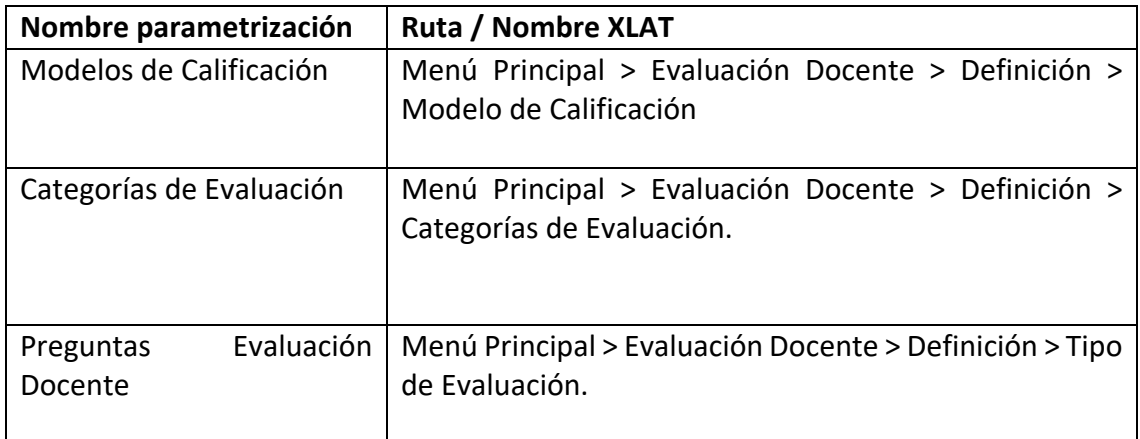

**Descripción de campos que aplican en la parametrización:**

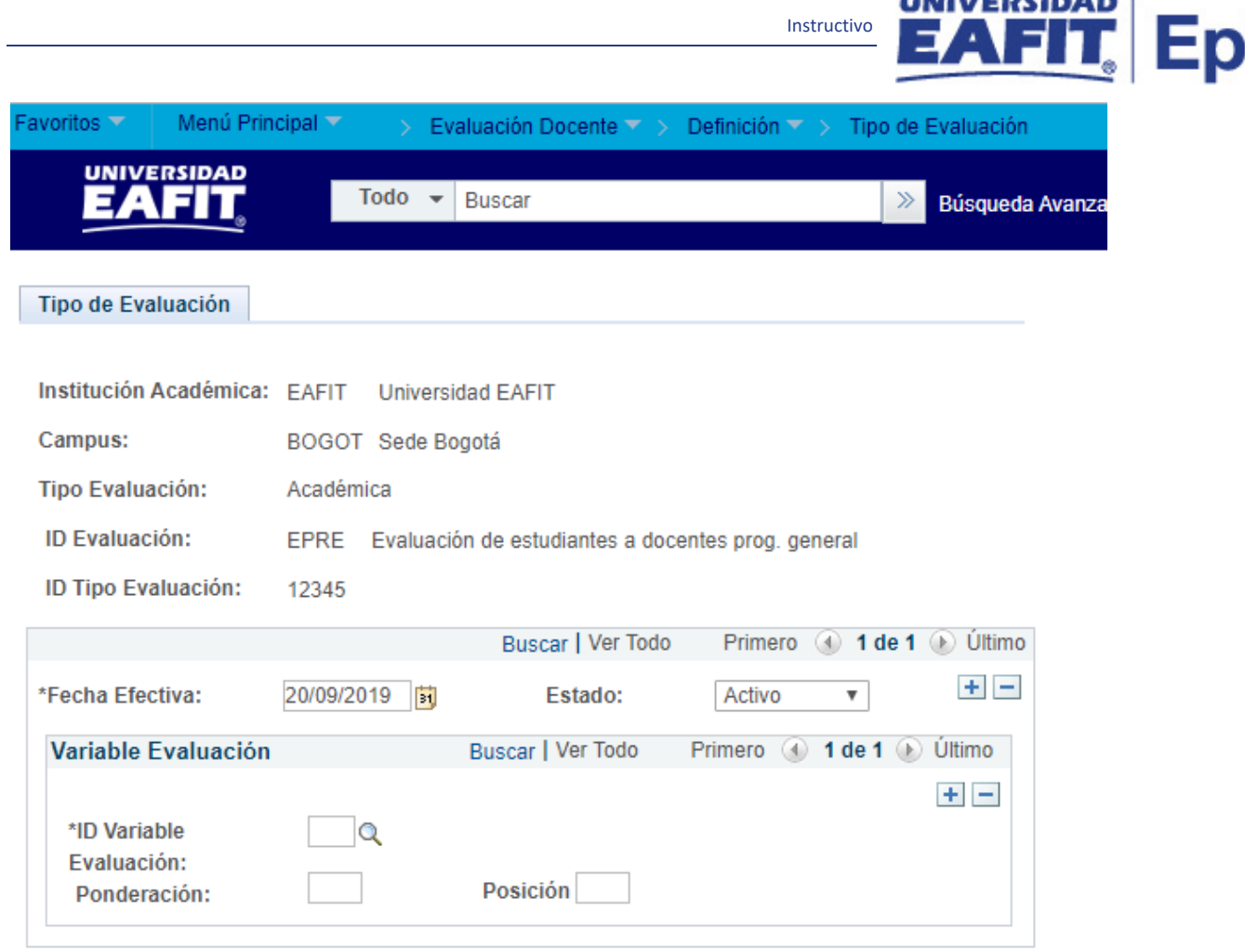

**UNIVERSITARY** 

*Imagen 1: Tipo/ Formulario de Evaluación.*

De acuerdo a la *Imagen 1* se describen los siguientes campos:

**1. (\*) Institución Académica:** Institución donde van a ser usadas las preguntas, en este caso EAFIT.

**2. (\*) Campus:** unidad administrativa académica dentro de la cual se ofrecen programas y cursos en los diferentes grados académicos. Se selecciona el campus al que va a aplicar la parametrización.

**3. (\*) Tipo Evaluación:** en este campo se debe seleccionar que tipo de evaluación pertenece la pregunta, para EAFIT siempre se debe seleccionar académica.

**4. (\*) ID Evaluación:** siempre debemos de seleccionar EPRE, debido que es una evaluación académica por parte de la estudiante dirigida al docente.

**5. (\*) ID Tipo/Formulario Evaluación:** código que se le dará al tipo/formulario de evaluación que se está creando. Este campo permite 8 caracteres.

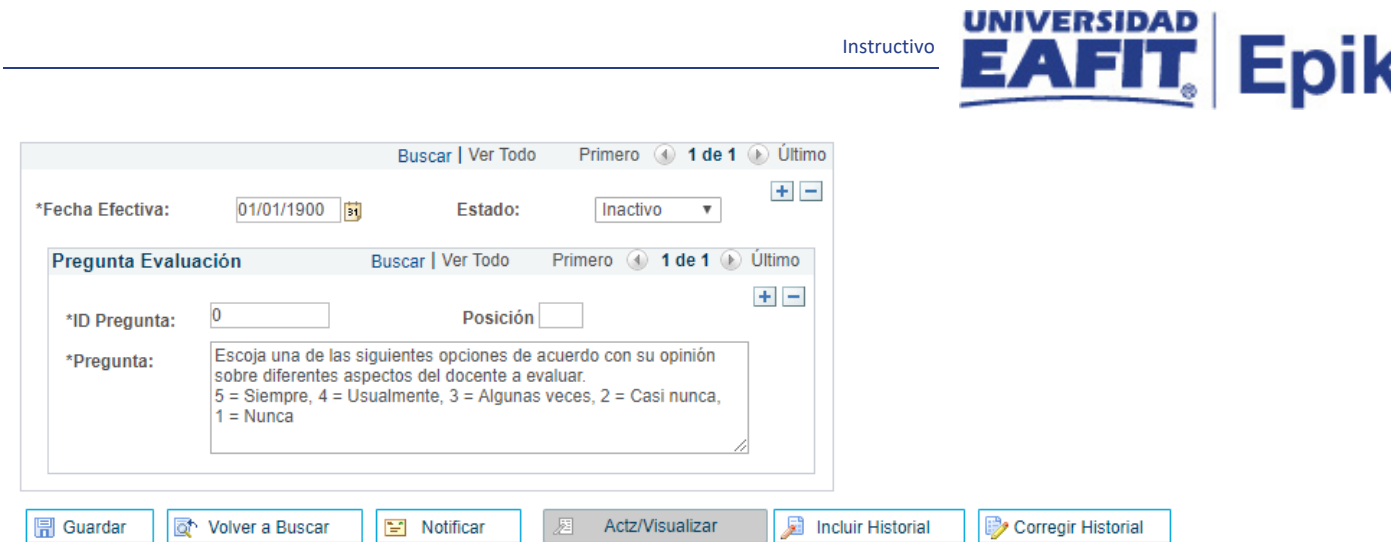

*Imagen 2: Preguntas de Evaluación.*

**1. (\*) Fecha Efectiva:** en este campo se va ingresar la primera fecha de parametrización de la pregunta, en este caso es 01/01/1900. Si se desea cambiar el estado de la pregunta se debe añadir una nueva fecha efectiva.

**2. (\*) Estado:** determina si la fecha efectiva se encuentra Activa (A) o Inactiva (I); a menos que haya un cambio en la parametrización este estado siempre estará en Activa.

- En caso de que la parametrización se inactive, se deberá crear un nuevo registro para cambiar el estado.
- En caso de que la parametrización cambie, se agrega un nuevo registro con la fecha efectiva del día en que se realice el cambio.

**3. (\*) ID Pregunta:** cada pregunta debe de tener un ID, el cual consta de dos caracteres.

**4. Posición:** se utilizará para establecer el orden de visualización de la categoría correspondiente.

**5. (\*) Pregunta:** en este campo debe ir toda la pregunta estructurada.

## <span id="page-4-0"></span>2**. Consideraciones finales**

Al momento de diligenciar este manual no se habían realizado las modificaciones de nombres en el sistema, por eso se relacionan ambos nombres.

Los componentes y campos que cambian de nombre son:

- Tipo de Evaluación por Formulario de Evaluación.
- Variables de Evaluación por Categorías de Evaluación.
- ID evaluación por Clase evaluación.